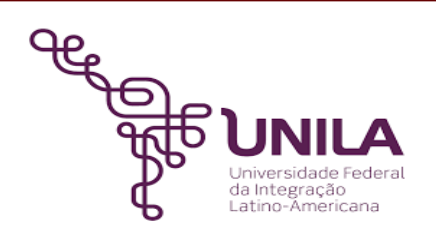

# **DETALHAMENTO DAS ATIVIDADES DO SUBPROCESSO - DAS**

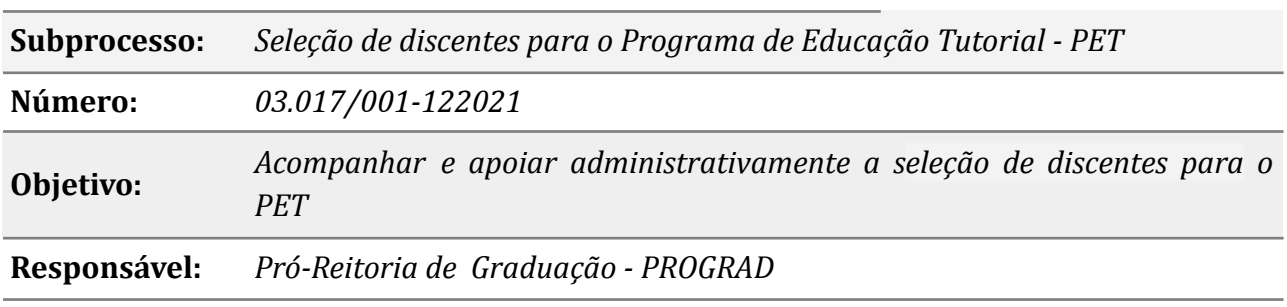

#### **Atores:**

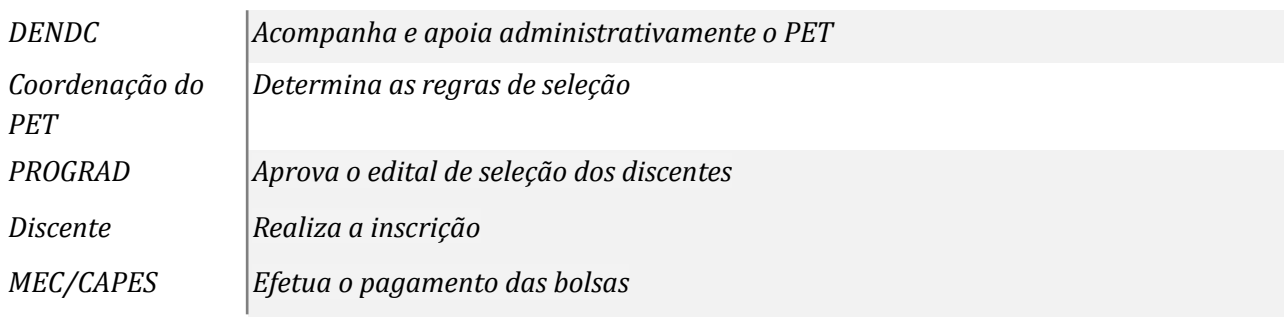

#### **Atividades do subprocesso**

#### *1. Elaborar a minuta do edital de seleção*

*Responsável: DENDC*

*Entrada (insumos): Solicitação de abertura de edital*

*Saída (entregas): Minuta do edital*

- *Tarefa: Elaborar o edital de seleção de discentes para o PET, conforme critérios definidos pelo docente tutor do PET;*
	- *● Encaminhar a minuta do edital para ser revisada pelo docente tutor do PET.*

*Ferramentas: Zimbra, LibreOf ice Writer*

*Referências: Lei n° 11.180 de 23 de setembro de 2005*

#### *2. Revisar a minuta do edital*

*Responsável: Programa de Educação tutorial*

*Entrada (insumos): Minuta do edital*

*Saída (entregas): Análise da minuta do edital*

*Tarefa:* ● *Revisar a minuta do edital;*

- *● sugerir alterações no edital, se necessário;*
- *● Devolver a minuta do edital ao DENDC.*

*Ferramentas: Zimbra, LibreOf ice Writer*

*Referências: Lei n° 11.180 de 23 de setembro de 2005*

## *3. Reformular a minuta do edital*

*Responsável: DENDC*

*Entrada (insumos): Análise da minuta do edital*

*Saída (entregas): Minuta do edital*

*Tarefa:* ● *Reformular a minuta do edital, conforme sugerido pelo PET; ● Enviar a minuta do edital para análise do Pró-reitor de graduação;*

*Ferramentas: Zimbra, LibreOf ice Writer*

*Referências: Lei n° 11.180 de 23 de setembro de 2005*

## *4. Revisar a minuta do edital*

*Responsável: Pró-reitoria de Graduação*

*Entrada (insumos): Minuta do edital*

*Saída (entregas): Parecer final da minuta do edital*

*Tarefa:* ● *Revisar a minuta do edital;*

*● Devolver a minuta do edital ao DENDC.*

*Ferramentas: Zimbra, LibreOf ice Writer*

*Referências: Lei n° 11.180 de 23 de setembro de 2005*

## *5. Solicitar a publicação do edital*

*Responsável: DENDC*

*Entrada (insumos): Minuta do edital*

*Saída (entregas): Publicação do edital*

*Tarefa:* ● *Reformular a minuta do edital, conforme sugestão do Pró-reitor;*

*● Encaminhar o edital para publicação no Boletim de Serviço.*

*Ferramentas: Zimbra, LibreOf ice Writer*

*Referências: Lei n° 11.180 de 23 de setembro de 2005*

## *6. Cadastrar o período de inscrição*

*Responsável: DENDC*

*Entrada (insumos): Publicação do edital*

*Saída (entregas): Abertura do prazo de inscrição e link para inscrição*

*Tarefa:* ● *Acessar o inscreva;*

*● Cadastrar o período de inscrição, conforme dados do edital.*

*Ferramentas: Inscreva*

*Referências: Lei n° 11.180 de 23 de setembro de 2005*

## *7. Realizar a inscrição*

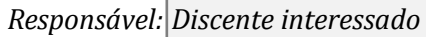

*Entrada (insumos): Edital*

*Saída (entregas): Inscrição*

- *Tarefa: Ler atentamente o edital;*
	- *● Acessar o link para inscrição informado no edital;*
	- *● Realizar a inscrição.*

*Ferramentas: Internt*

*Referências: Lei n° 11.180 de 23 de setembro de 2005*

## *8. Classificar os candidatos inscritos*

*Responsável: Programa de Educação tutorial*

*Entrada (insumos): Relação de candidatos inscritos*

*Saída (entregas): Classificação dos inscritos*

- *Tarefa: Verificar os candidatos inscritos;*
	- *● Realizar a classificação conforme previsto no edital de seleção;*
	- *● Solicitar a publicação do edital de classificação.*

*Ferramentas: Zimbra, Inscreva, LibreOf ice Writer*

*Referências: Edital de seleção para o PET*

## *9. Solicitar a publicação do edital*

*Responsável: DENDC*

*Entrada (insumos): Relação dos candidatos classificados para o PET*

*Saída (entregas): Publicação do edital de classificação*

*Tarefa:* ● *Realizar a minuta do edital de classificação dos discentes para o PET*

● *Solicitar a publicação do edital de classificação dos discentes para o PET.*

*Ferramentas: Zimbra, LibreOf ice Writer*

*Referências: NA*

#### *10. Convocar os alunos*

*Responsável: DENDC*

*Entrada (insumos): Edital de classificação*

*Saída (entregas): Convocação por e-mail*

*Tarefa:* ● *Verificar a relação dos discentes aprovado para o PET;*

*● Enviar e-mail aos discentes aprovados convocando-os para inscrição no SIGPET;*

## *● Agendar data e horário para auxiliar os discentes aprovados para realizar a inscrição.*

*Ferramentas: Zimbra*

*Referências: Edital de classificação*

## *11. Realizar a inscrição no SIGPET*

*Responsável: Discente aprovado para o PET e o interlocutor do PET*

*Entrada (insumos): E-mail de convocação*

*Saída (entregas): Inscrição no SIGPET*

*Tarefa:* ● *Responder ciência do e-mail;*

- *● Comparecer no endereço informado no e-mail;*
- *● Realizar a inscrição no SIGPET, conforme orientado por servidor da UNILA;*
- *● Iniciar participação no PET.*

*Ferramentas: Zimbra, Plataforma SIGPET*

*Referências: NA*

## *12. Verificar frequência dos discentes*

*Responsável: Programa de Educação tutorial*

*Entrada (insumos): Controle de frequência*

*Saída (entregas): Confirmação de frequência*

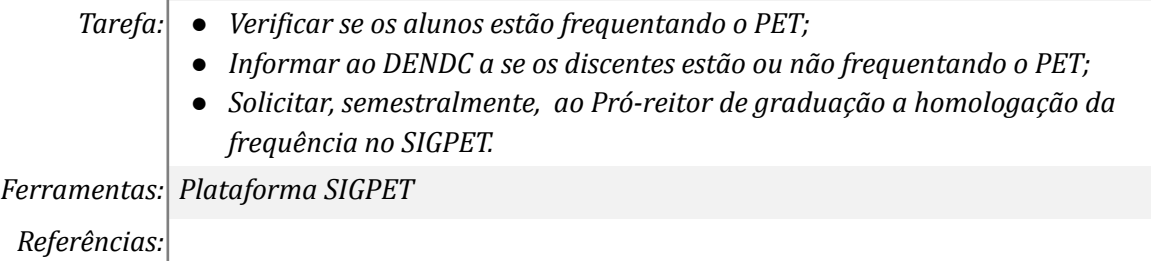

#### *13. Desligar o discente do programa*

*Responsável: DENDC*

*Entrada (insumos): Controle de frequência*

*Saída (entregas): Confirmação de ausência*

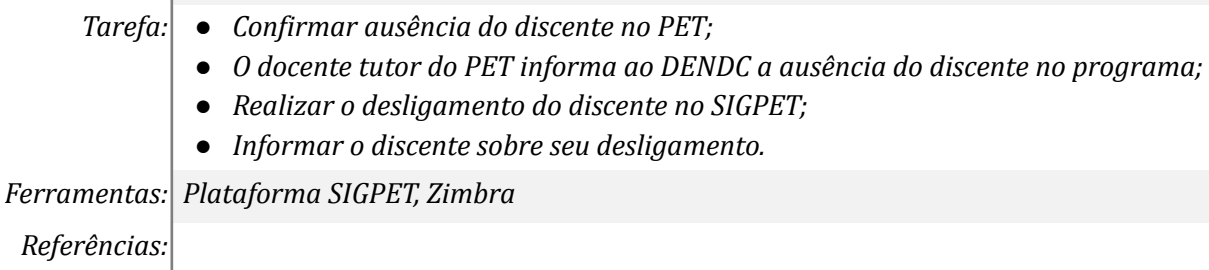

#### *14. Atualizar o SIGPET*

*Responsável: Programa de Educação tutorial*

*Entrada (insumos): Controle de frequência*

*Saída (entregas): Confirmação de frequência*

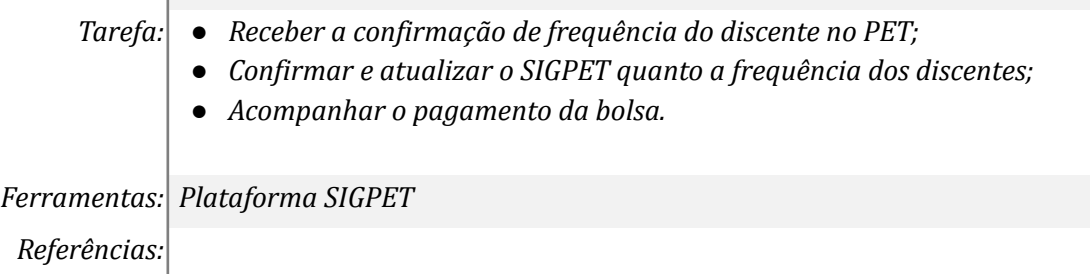

## *15. Informar ausência de pagamento*

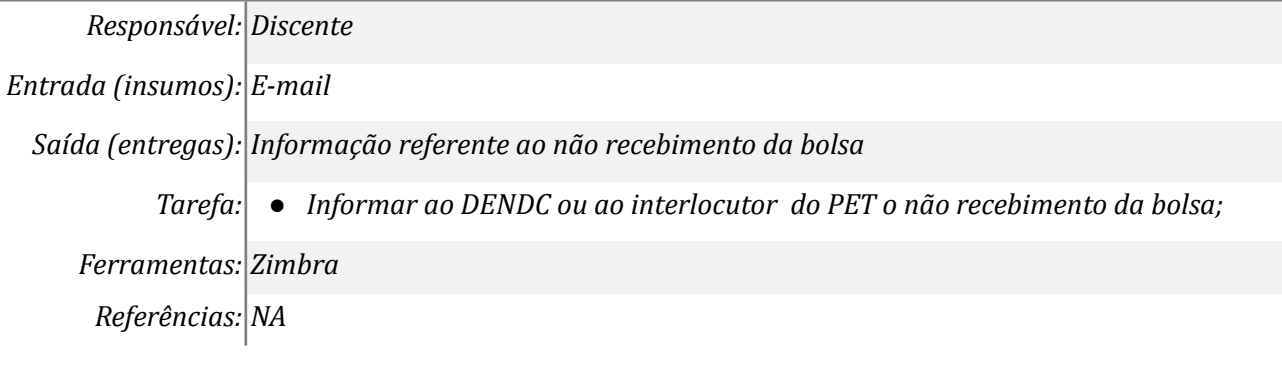

## *16. Verificar ausência de pagamento*

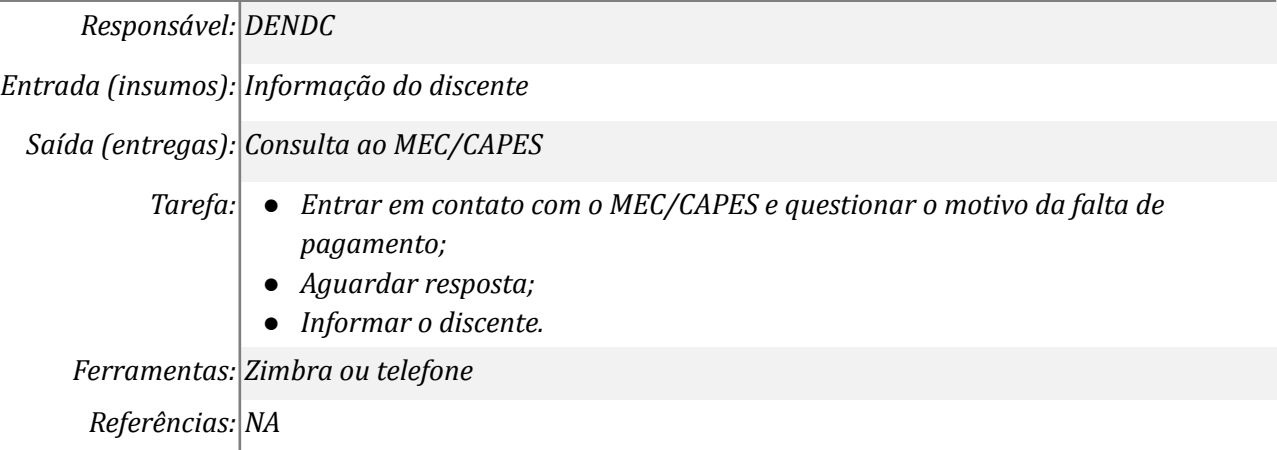

## *17. Informar o discente*

*Responsável: DENDC*

*Entrada (insumos): Informação do MEC/CAPES*

*Saída (entregas): Informação ao discente*

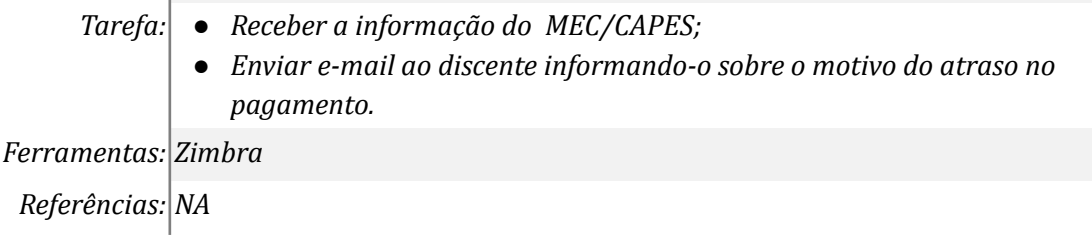

## **Mapa do Subprocesso**

## **Outras Informações**

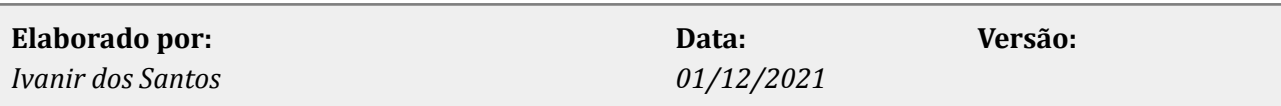